# **How do I view announcements?**

Announcements are displayed in several locations. You can view them from Home, from an individual course or project site, or from the Announcements tool.

# **Viewing Announcements in Home**

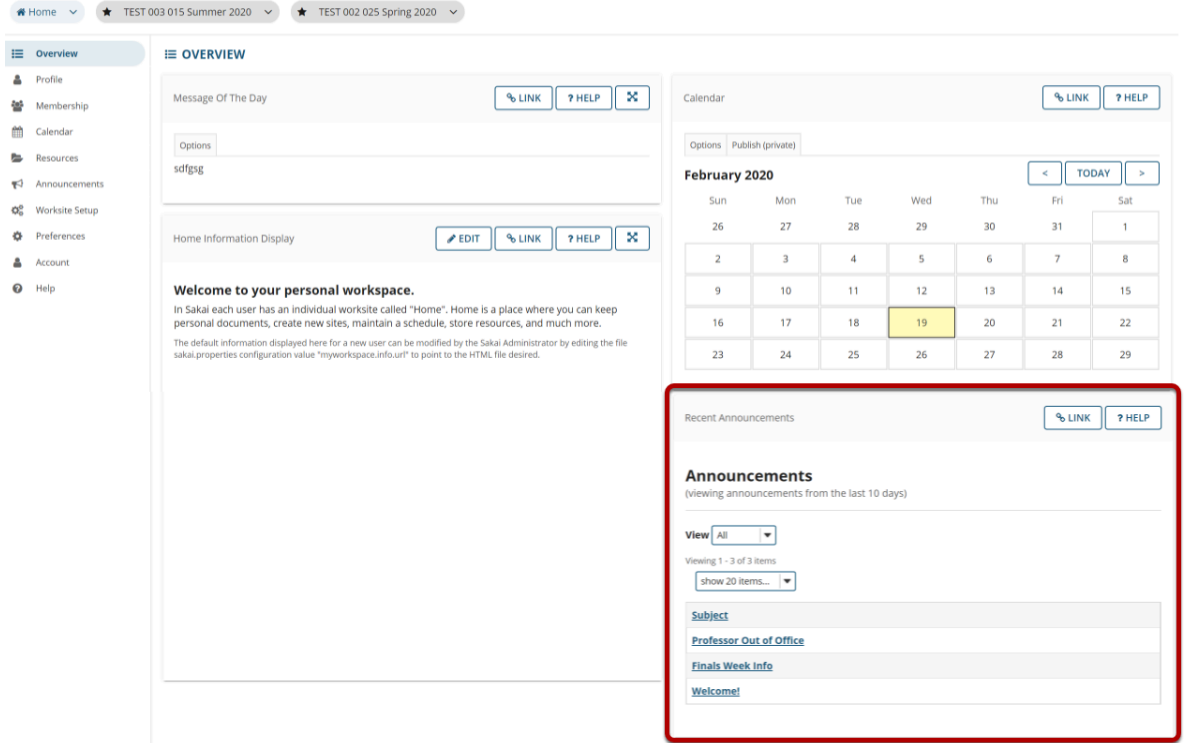

When you are logged in to Home, you will see your **Recent Announcements** displayed there. Your Recent Announcements in this location will show all announcements from all sites in which you are enrolled.

# Click on the announcement subject.

#### **Announcements**

(viewing announcements from the last 10 days)

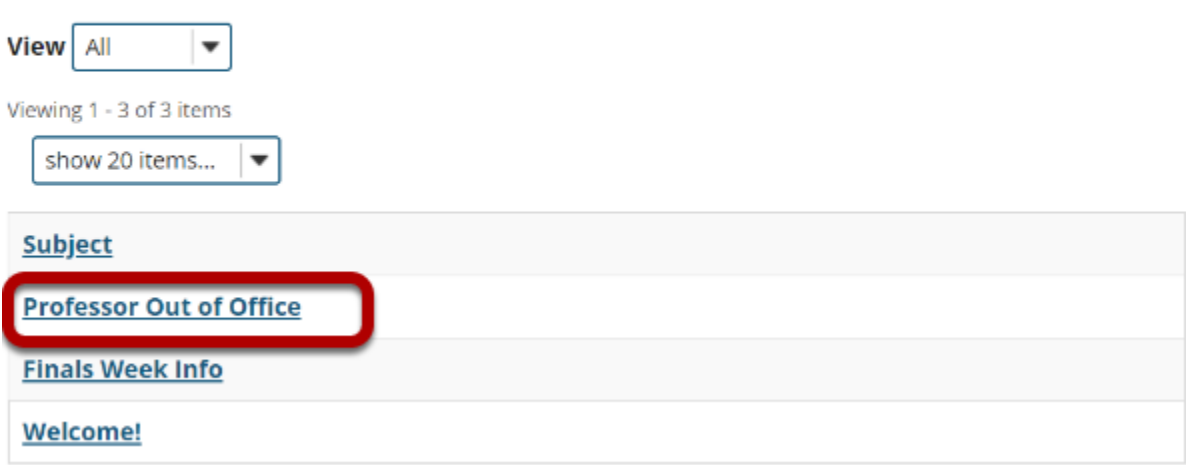

#### **View announcement details.**

#### **Professor Out of Office**

Saved By Demo Instructor

**Modified Date** Feb 18, 2020 3:49 pm

Groups site

#### **Message**

The Nursing professor is out of the office until Monday.

**RETURN TO LIST** 

# **Viewing Announcements within a Course or Project Site**

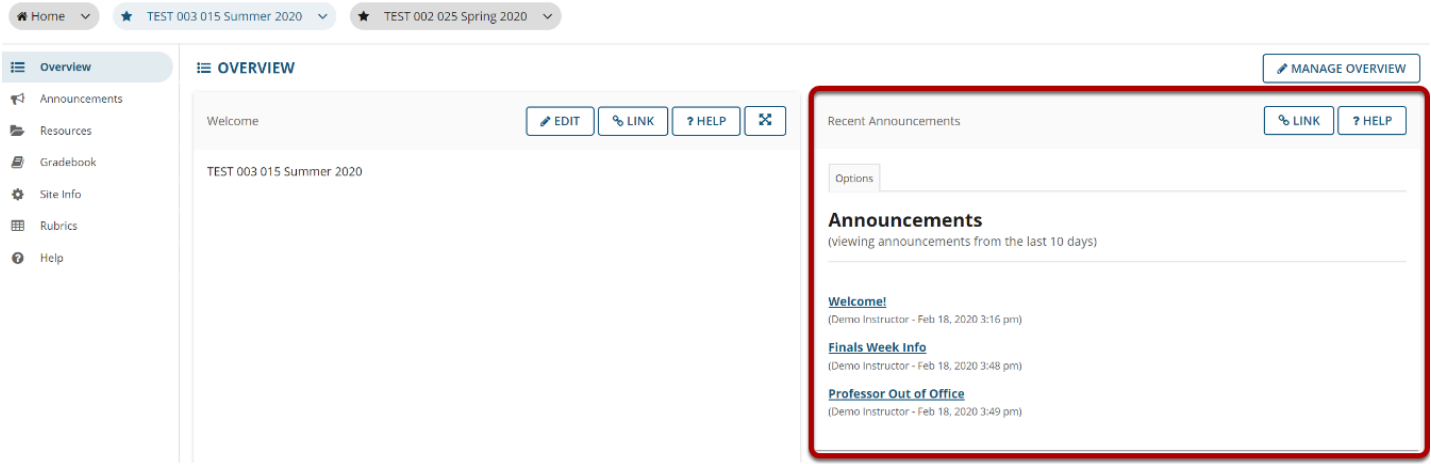

When you enter a given course or project site, your **Recent Announcements** for that site only will display on the site Overview page.

#### **Click on the announcement subject.**

#### **Announcements**

(viewing announcements from the last 10 days)

**Welcome!** Instructor - Feb 18, 2020 3:16 pm)

#### **View announcement details.**

## Welcome!

Saved By Demo Instructor

**Modified Date** Feb 18, 2020 3:16 pm

Groups M/W Class, T/TR Class

**Message** 

Welcome to this class!

**RETURN TO LIST** 

# **Viewing Announcements via the Announcements Tool**

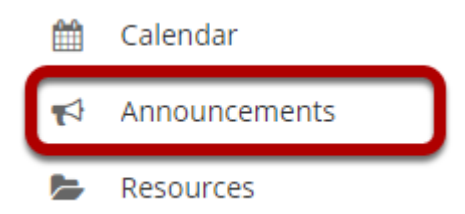

You may also view your announcements by selecting the **Announcements** tool in the Tool Menu from Home, or from within an individual course or project site.

*Note: Remember that Home will display announcements from all courses.* 

# **Click on the announcement subject.**

#### **Announcements**

REMOVE

(viewing announcements from the last 365 days)

**CLEAR SELECTIONS** 

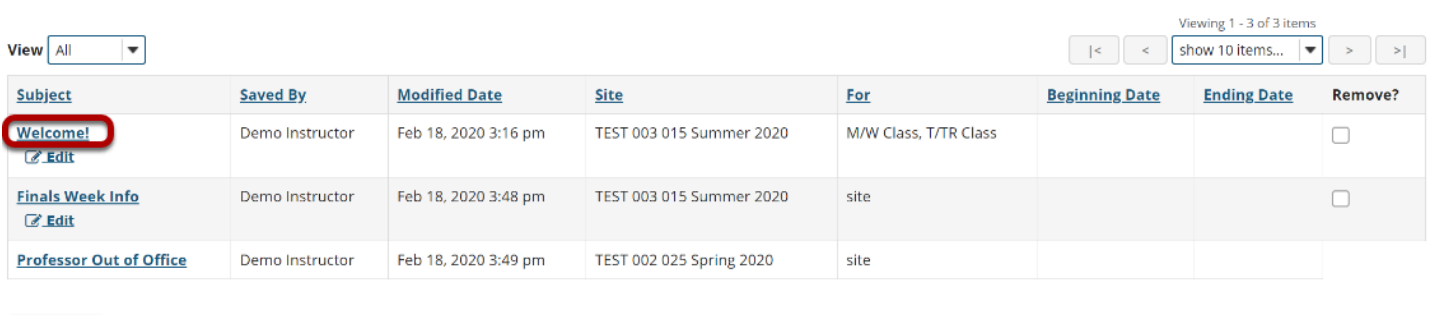

### **View announcement details.**

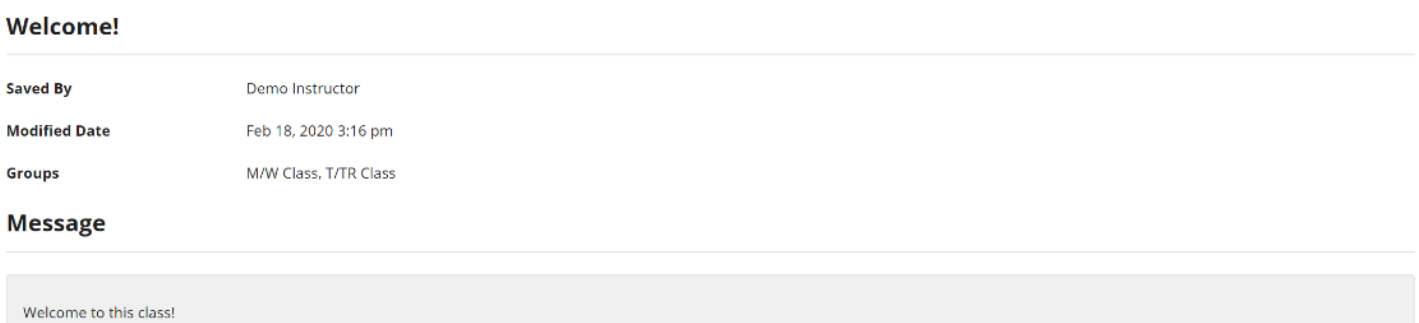

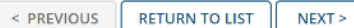